渋川高校ホームページ「保護者専用」の閲覧の仕方について

- 1.渋川高校のホームページ(http://www.nc.sibukawa-hs.gsn.ed.jp/)を開きます。
- 2.左上の「ログイン」をクリックします。

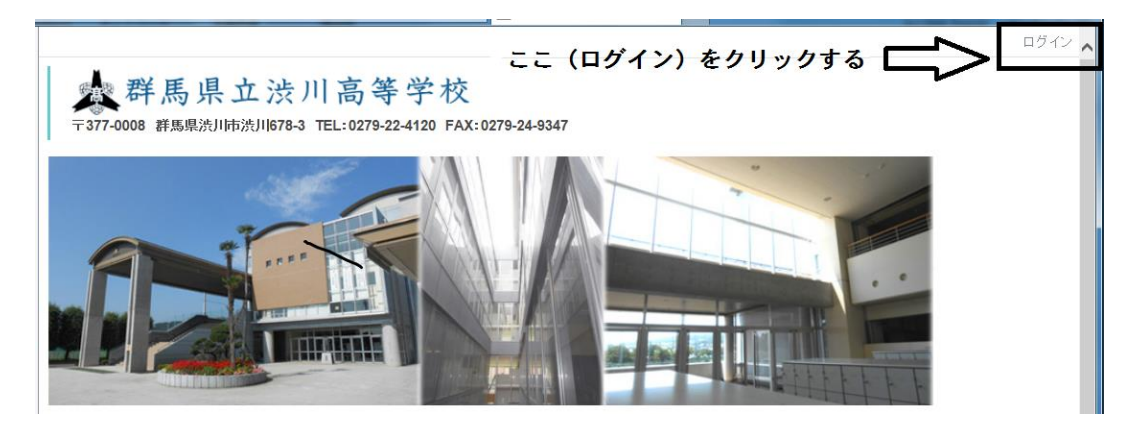

3. ログイン ID とパスワード(学校で配付したパスワードになります)を入力します。 于仪

2-4120 FAX: 0279-24-9347

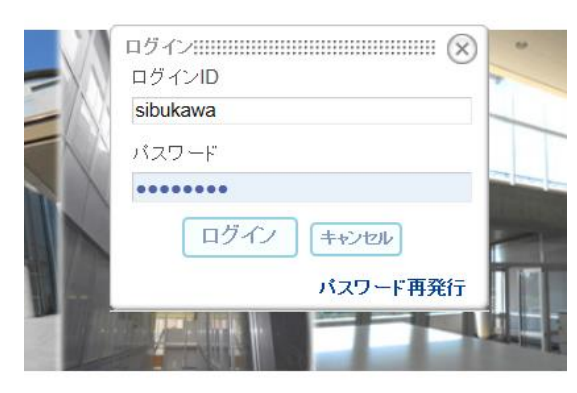

ログイン ID sibukawa

パスワード 学校で配付したもの

4.「メニュー」の「保護者専用」を閲覧できます。

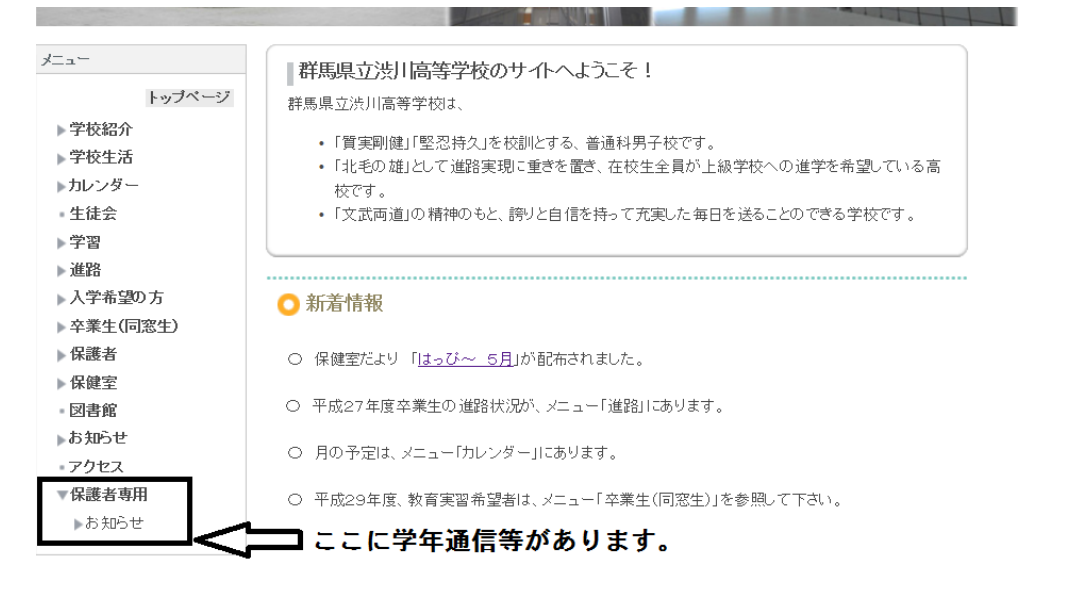